## Inspector

The Property Inspector window shows properties for the component currently selected in the form workspace, or the form itself if no components exist or none are selected.

In this section you will find information about the groups of properties, context menu commands, and types of editors.

The Inspector has two groups of properties, as shown in the following figure:

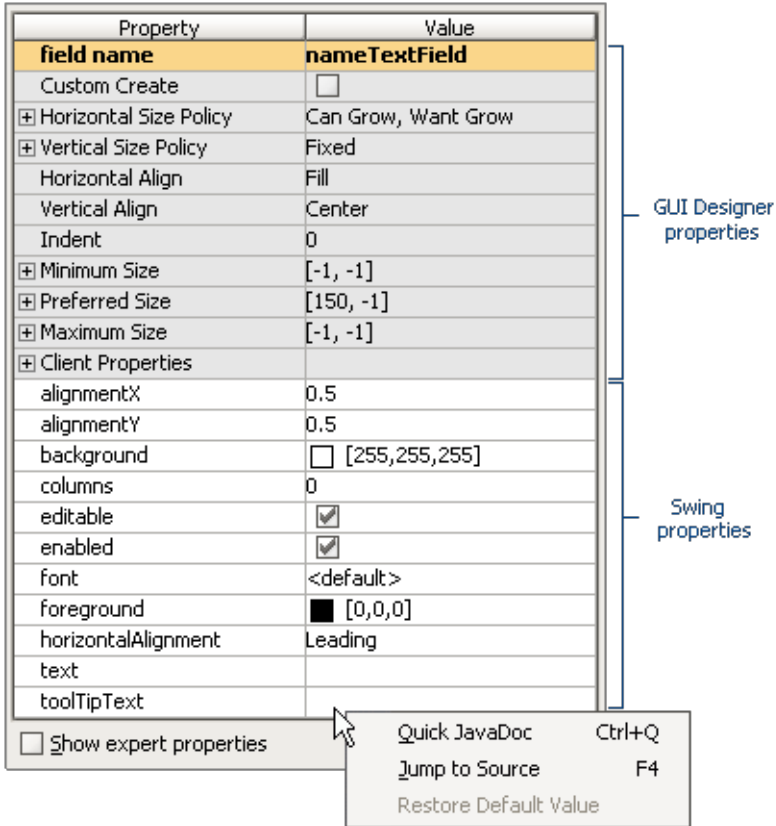

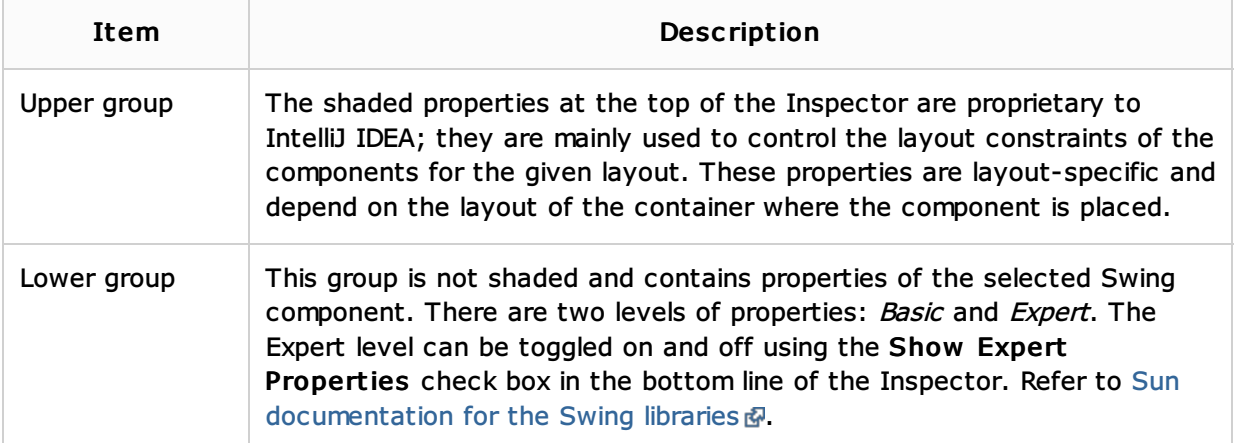

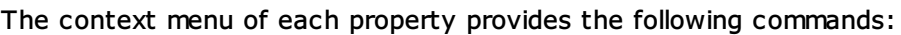

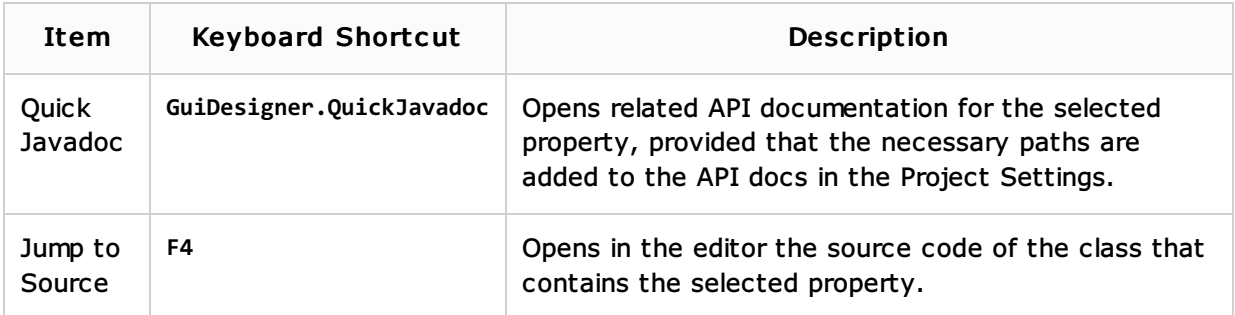

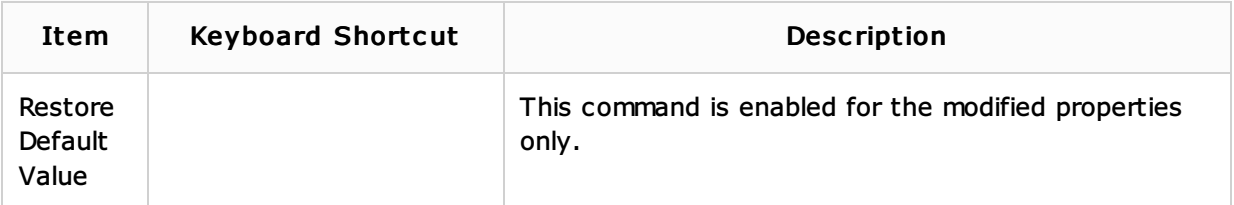

Several types of property editors appear in the Value column of the inspector:

- Text field: Type a value.
- $\blacksquare$  Pick list: Pick a value from a drop-down list of valid choices.
- Check box: Set value for Boolean type properties.  $\mathbf{u}$
- Dialog: Presents an ellipsis button which opens a dialog box.  $\blacksquare$

## See Also

Reference:

**GUI Designer** 

Web Resources:

Developer Community